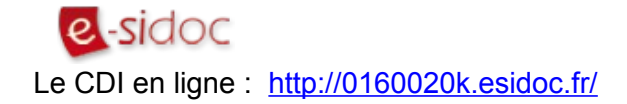

# Comment faire une recherche thématique ?

### **Cliquer sur :**

 **[Chercher](javascript:) > [Dans la base du CDI](http://0160020k.esidoc.fr/rubrique/view/id/1)**

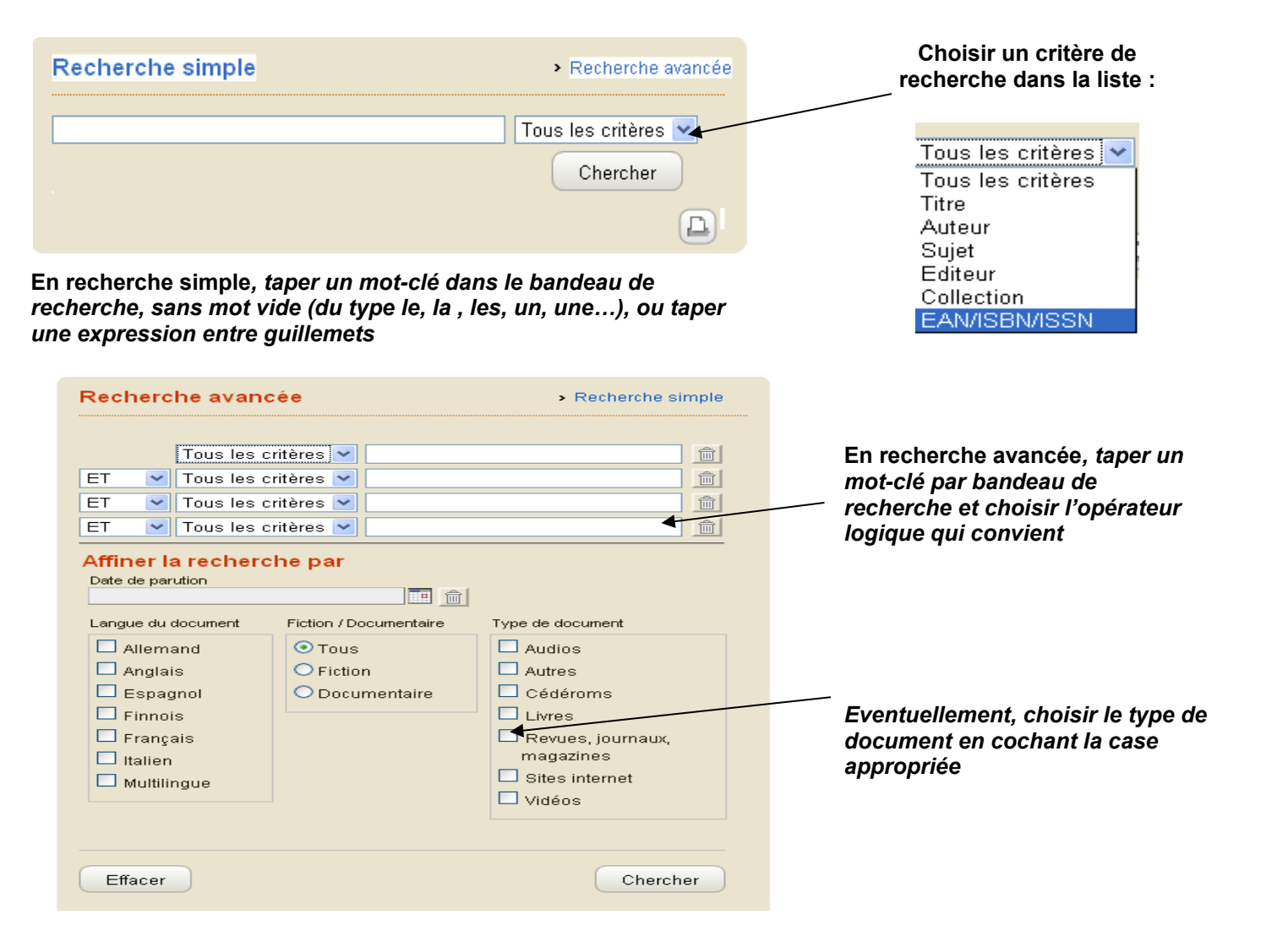

# (iii) Aide à la recherche

Pour trouver un livre, une revue, un site internet... vous pouvez rechercher un titre, un auteur, un éditeur, un sujet, une collection...

Recherche d'une expression : vous pouvez utiliser des quillemets autour de vos termes de recherche Exemple : "Seconde guerre mondiale".

Recherche avec des opérateurs booléens : vous pouvez utiliser ET, OU, SAUF (écrits en majuscules) entre des mots ou des expressions. Exemple : volcan OU éruption Si vous ne tapez rien, ET est activé

par défaut. Exemple : séisme Haïti = séisme ET Haïti.

#### Recherche avec la troncature :

vous pouvez utiliser une \* pour chercher sur la racine d'un mot. Exemple : psy\* cherche psychologue, psychologie, psychiatrie...

Comment faire une recherche ciblée sur un titre précis de revue ou de journal ?

*Pour faire une recherche thématique sur un titre précis de revue ou journal ou revue, utiliser la R***echerche avancée :**

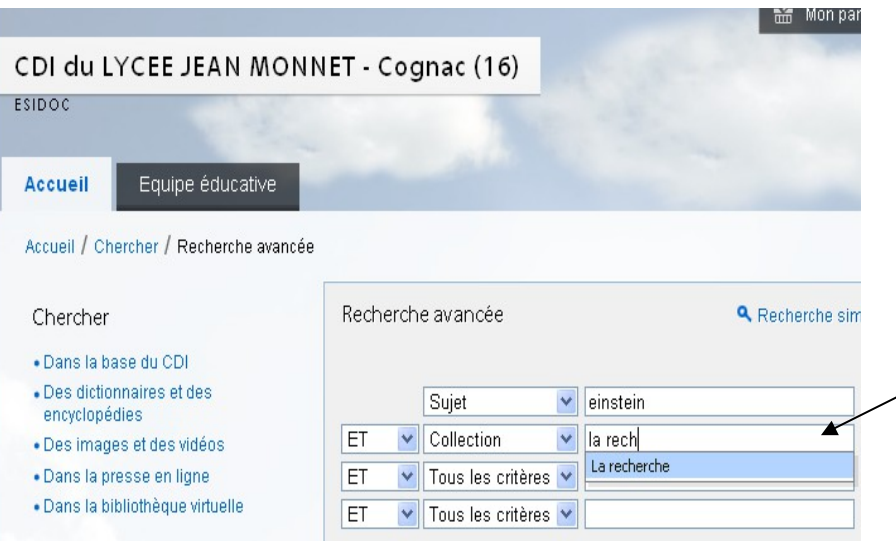

*Récupérer la bonne forme de collection en double-cliquant sur la proposition de titre donnée dans l'index :*

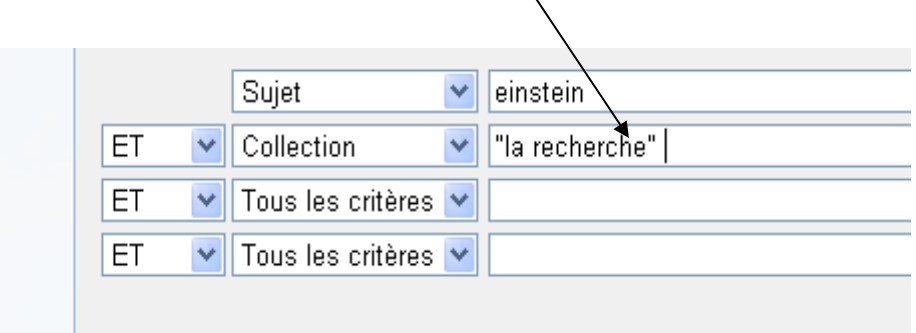

## *Voir les résultats* :

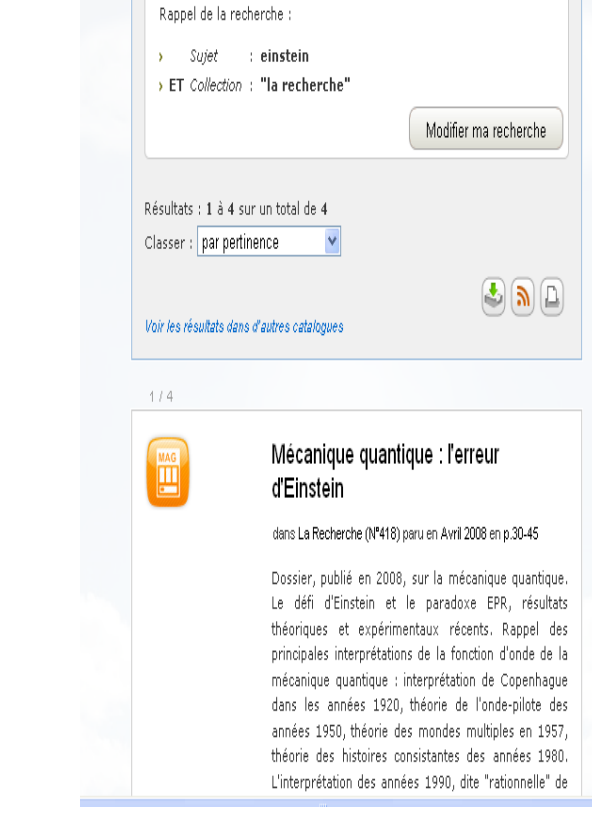

**En recherche avancée :**

*recherche* - *choisir le critère* 

*s'ouvre*

- *taper un ou plusieurs* 

**Collection** *et taper le début du titre de la revue recherchée par exemple* - *attendre que l'index* 

*mots-clés par bandeau de*